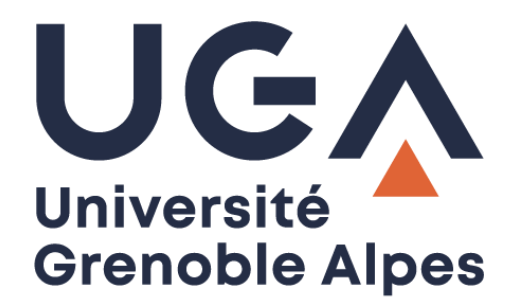

## Débranchement de votre ordinateur

Dans le cadre d'un déménagement de votre matériel

**Procédure à destination des personnels**

**DGD SI - Université Grenoble Alpes [https://services-numeriques.univ-grenoble-alpes.fr](https://services-numeriques.univ-grenoble-alpes.fr/)** Assistance 04 57 4**2 13 13** – **[help@univ-grenoble-alpes.fr](mailto:help@univ-grenoble-alpes.fr)**

## **Recommandations**

Si vous souhaitez débrancher vous-même votre ordinateur dans le cadre d'un déménagement, voici quelques conseils :

- Avant tout débranchement, veillez à éteindre correctement votre machine.
- Les câbles sont à débrancher aux deux extrémités si cela est possible. Enroulez ensuite les câbles autour de votre écran. Dans le cadre d'un déménagement de service réalisé par un prestataire, glissez les câbles dans vos cartons, il est **impératif** que le technicien qui viendra rebrancher votre machine trouve sans problème ces câbles. Ils doivent donc arriver avec l'écran et l'unité centrale ou la station d'accueil.
- Pour débranchez un câble, tirez toujours sur l'embout, et non sur le câble lui-même.
- Si vous rencontrez des difficultés pour débrancher certains câbles **ne forcez-pas !** Un technicien vous viendra en aide.
- Ne scotchez rien à même l'écran !
- Dans le cadre d'un déménagement de service réalisé par un prestataire, pensez bien à étiqueter votre matériel avec votre nom, bâtiment et bureau de destination.

## **Présentation des différents câbles**

Un ordinateur est branché avec différents câbles. Ces derniers ne se débranchent pas tous de la même manière. Voici un exemple de branchement à l'écran (**N.B.** : ces branchements ne sont pas tous présents sur tous les écrans) :

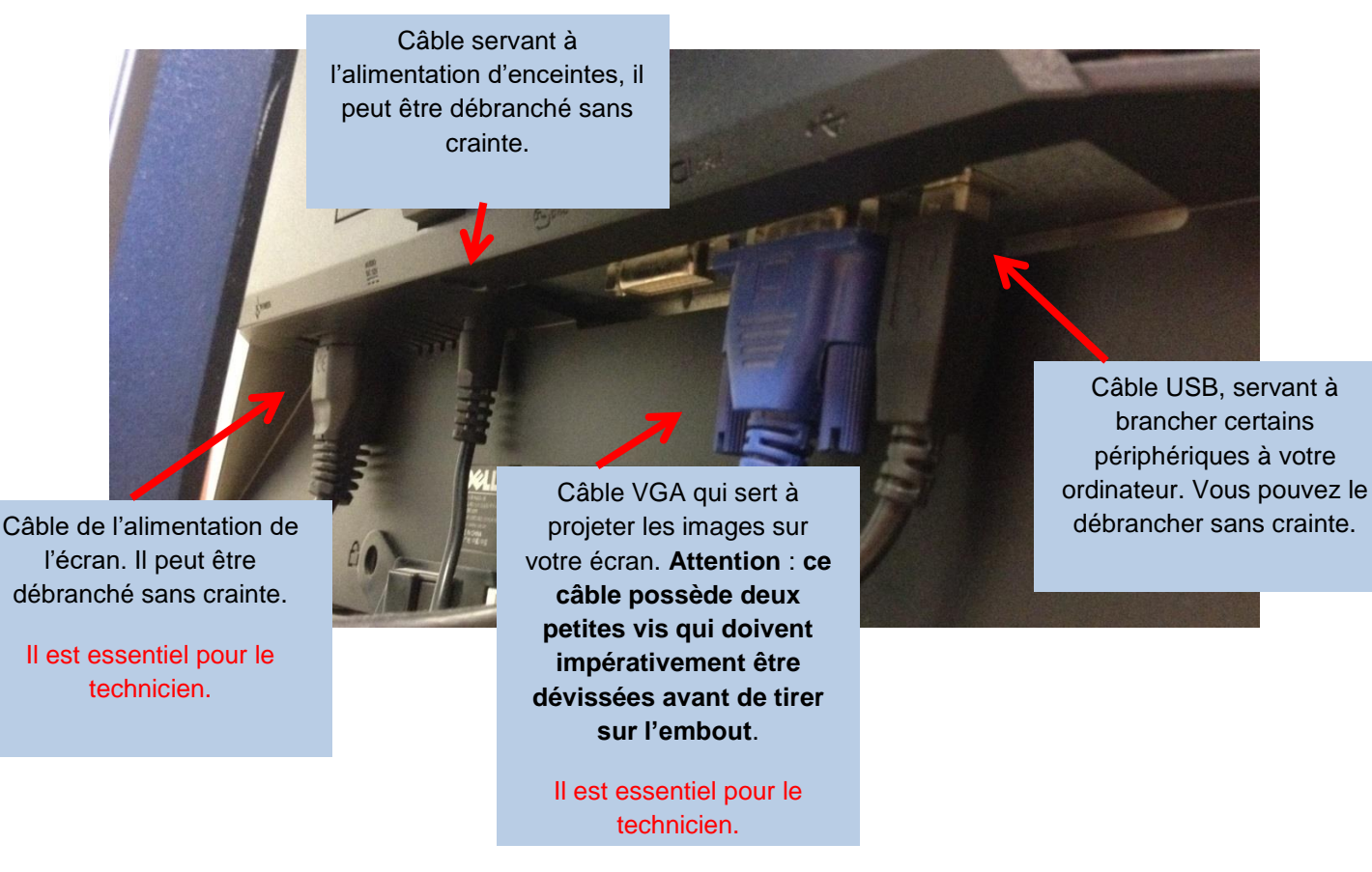

Voici un exemple de branchement à l'unité centrale (**N.B.** : ces branchements ne sont pas tous présents sur toutes les unités centrales) :

> Câble Ethernet permettant de relier votre ordinateur au réseau de l'Université. **Attention** : **dans la majorité des cas, pour débrancher ce câble, vous devez presser la languette qui se trouve au-dessus de l'embout avant de tirer sur l'embout**.

> > Il est essentiel pour le technicien.

Câble « jack », permettant de brancher des casques ou écouteurs par exemple. Il peut être débranché sans crainte.

Câble VGA qui sert à emmener l'image jusqu'à votre écran. **Attention** : **ce câble possède deux petites vis qui doivent impérativement être dévissées avant de tirer sur l'embout**.

Il est essentiel pour le technicien.

Câbles USB, servant à brancher certains périphériques à votre ordinateur (souris, clavier, …). Vous pouvez les débrancher sans crainte.

Câble de l'alimentation de l'unité centrale. Il peut être débranché sans crainte.

Il est essentiel pour le technicien.

Voici un exemple de branchement à une station d'accueil d'ordinateur portable (**N.B.** : ces branchements ne sont pas tous présents sur toutes les stations d'accueil) :

Câble VGA qui sert à emmener l'image jusqu'à votre écran. **Attention** : **ce câble possède deux petites vis qui doivent impérativement être dévissées avant de tirer sur l'embout**.

Il est essentiel pour le technicien.

Câble « Display port ». Autre type de câble qui sert à emmener l'image jusqu'à l'écran. **Attention** : **pour débrancher ce câble, vous devez presser le dessus de l'embout avant de tirer sur l'embout**.

Il est essentiel pour le technicien.

A

Câble de l'alimentation du socle. Il peut être débranché sans crainte.

Il est essentiel pour le technicien.

Câble Ethernet permettant de relier votre ordinateur au réseau de l'Université. **Attention** : **dans la majorité des cas, pour débrancher ce câble, vous devez presser la languette qui se trouve au-dessus de l'embout avant de tirer sur l'embout**.

> Il est essentiel pour le technicien.

Câbles USB, servant à brancher certains périphériques à votre ordinateur (souris, clavier, …). Vous pouvez les débrancher sans crainte.

Câble « jack », permettant de brancher des casques ou écouteurs par exemple. Il peut être débranché sans crainte.